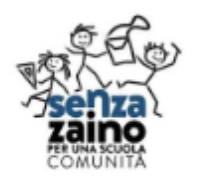

**Istituto Comprensivo Pavone Canavese** SEDE CENTRALE VIA VIGNALE, 2 Tel. 0125-51015 - C.F. 93042470018 e-mail TOIC8AR00C@ISTRUZIONE.IT WEB http://icpavone.edu.it/

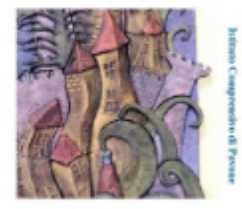

# **UTILIZZO DEL REGISTRO ELETTRONICO ARGO**

#### **PRIMO ACCESSO**

Con il *primo accesso* dovrà indicare al sistema le sue credenziali *definitive*. Utilizzi *google chrome* preferibilmente da pc o con un tablet.

1) Usi il seguente link (oppure faccia copia/incolla) <http://www.sc27290.scuolanext.info/>

In alternativa per raggiungere il sito del registro elettronico può andare sul sito della scuola:

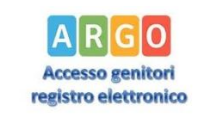

<https://icpavone.edu.it/> e nell'area in basso dei SITI TEMATICI cliccare l'icona "Accesso genitori **ARCO** Registro Elettronico"

2) Immetta le credenziali per il primo accesso che ha ricevuto via mail.

3) Immetta un *codice-utente* e una *password* personali, delle quali sarà **unico** proprietario, le copi in un posto sicuro in modo da averle disponibili in caso di cambi di dispositivi o aggiornamento dell'app.

**NOTA IMPORTANTE**: il codice-utente che sceglierà, sarà utilizzato per identificarla nel sistema e NON potrà essere successivamente variato (salvo reset delle credenziali).

Se eseguirà il primo accesso da Smartphone non potrà variare il codice utente alfanumerico inviato automaticamente, che rimarrà per sempre così, quindi un po' scomodo da ricopiare su altri dispositivi e memorizzare per il futuro.

Potrà invece variare la sua password quando lo riterrà opportuno.

## **Accesso tramite app - Smartphone (consigliato, dopo il primo accesso da pc/tablet)**

Per accedere ai servizi *Argo Scuola-Famiglia*, le consigliamo di scaricare l'app gratuita per Smartphone (sia per Android che per IOS) denominata: **Didup Famiglia.** E' possibile scaricare e installare l'app direttamente dallo store, oppure inquadrando, con il suo smartphone, uno dei QR-code sottostanti:

**Qr-code app Android Qr-code app IOS**

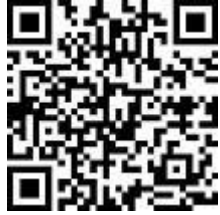

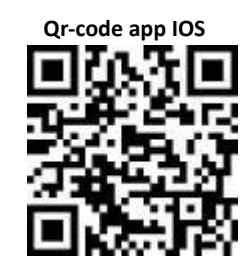

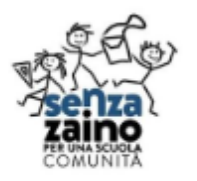

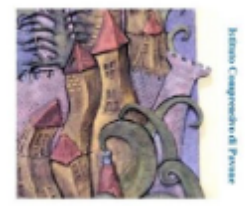

Una volta avviata l'app, immetta il codice scuola: **SC27290** e le sue credenziali (quelle definitive, che ha modificato dopo aver effettuato il primo accesso, lato web).

### **Accesso tramite browser (PC / tablet)**

In alternativa all'app, può accedere ai servizi Scuola-Famiglia Argo, anche tramite web-browser (consigliato: Google Chrome). Digiti nella barra degli indirizzi

**http://www.sc27290.scuolanext.info** e immetta le credenziali definitive (che ha modificato dopo aver effettuato il primo accesso, lato web).

#### **Recupero Password**

In caso di smarrimento della password, potrà utilizzare il link *password dimenticata ?*, disponibile in basso a sinistra nella pagina di accesso, tramite browser. Immettendo il suo personale codice-utente e successivamente il suo codice fiscale, le sarà inviata una e-mail con le istruzioni per il reset. Se invece, non ricorda il codice-utente, contatti la segreteria scolastica che provvederà a resettarle le credenziali di accesso. Nel caso non avesse mai cambiato il codice utente e fosse ancora in possesso della mail del primo accesso, può recuperare il codice alfanumerico assegnato automaticamente dal sistema e vedere se funziona. Per favore contatti la segreteria solo dopo aver fatto tutte queste verifiche.

#### **In caso di errori dell'APP**

Se all'apertura dell'app compaiono messaggi di errore, provi a aggiornare l'app da PlayStore o AppleStore o se ancora non è sufficiente provi a disinstallarla e riscaricarla. Si ricordi che dopo queste operazioni dovrà necessariamente reinserire le credenziali di accesso: quindi ancora una volta si sottolinea l'importanza di copiarle o salvarle in luogo sicuro.